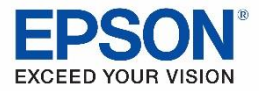

## **Epson® DS-320 Driver Install**

## **Getting Started**

- 1. Follow the Start Here Guide included with the DS-320 to unpack and setup the scanner.
- 2. Go to one of the following to download the scanner software: **www.epson.com/support/ds320 (U.S.) www.epson.ca/support/ds320 (Canada)**
- 3. The support page will default to the Driver and Utilities Combo Package. This includes the scanners drivers and the software update that installs the bundled applications.
- **4. NOTE: If you want to install the TWAIN driver without the additional software, click the + next to Drivers to expand the list.**

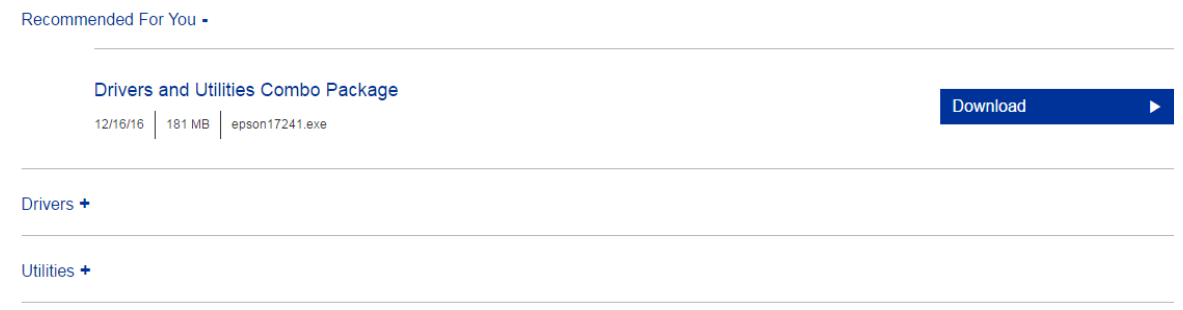

5. With the driver list open, download the Scanner Driver and Epson Scan 2 Utility. This is the TWAIN driver and the minimum needed to run the scanner.

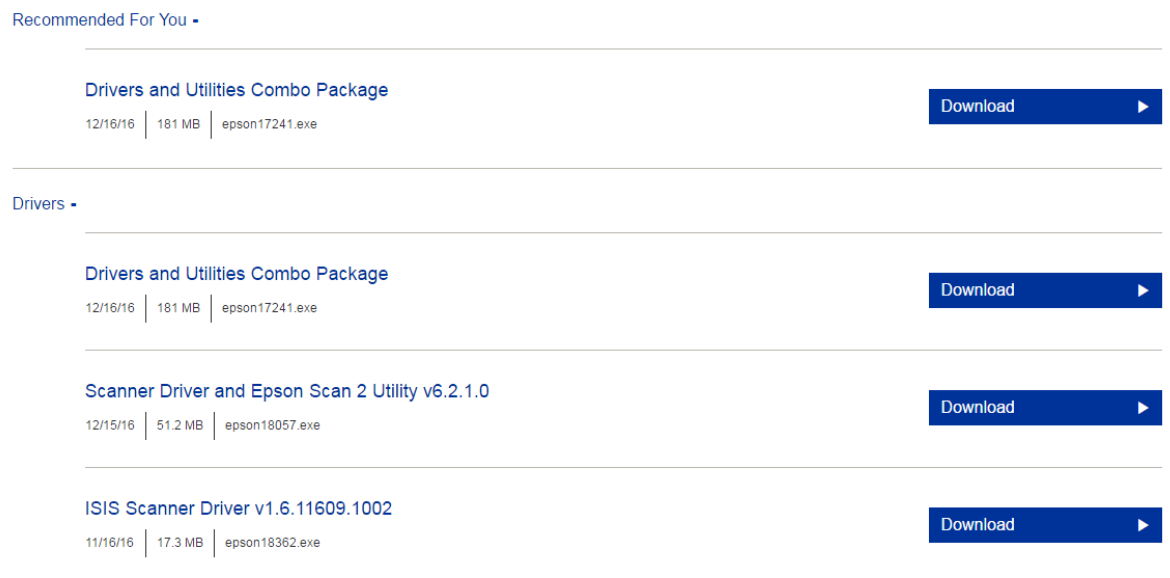